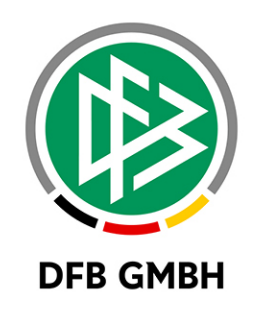

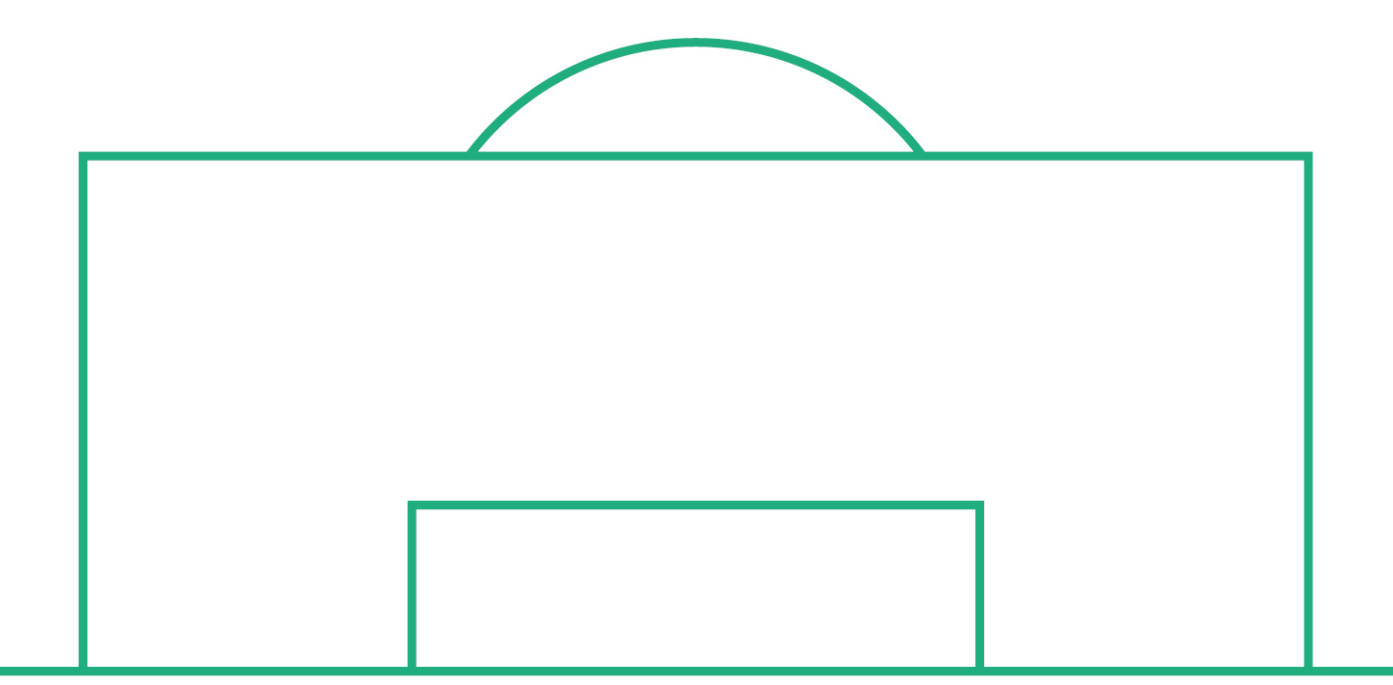

# **RELEASE NOTES**

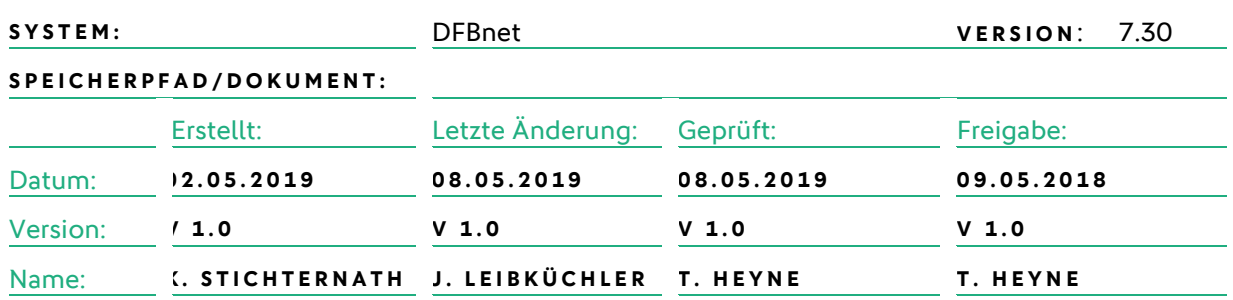

#### **© Januar 19 | DFB GmbH**

Alle Texte und Abbildungen wurden mit größter Sorgfalt erarbeitet, dennoch können etwaige Fehler nicht ausgeschlossen werden. Eine Haftung der DFB GmbH, gleich aus welchem Rechtsgrund, für Schäden oder Folgeschäden, die aus der An- und Verwendung der in diesem Dokument gegebenen Informationen entstehen können, ist ausgeschlossen.

Das Dokument ist urheberrechtlich geschützt. Die Weitergabe sowie die Veröffentlichung dieser Unterlage, ist ohne die ausdrückliche und schriftliche Genehmigung DFB GmbH nicht gestattet. Zuwiderhandlungen verpflichten zu Schadensersatz. Alle Rechte für den Fall der Patenterteilung oder der GM-Eintragung vorbehalten.

Die in diesem Dokument verwendeten Soft- und Hardwarebezeichnungen sind in den meisten Fällen auch eingetragene Warenzeichen und unterliegen als solche den gesetzlichen Bestimmungen.

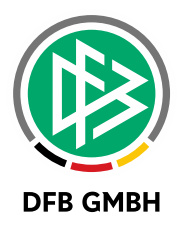

#### **Inhaltsverzeichnis**

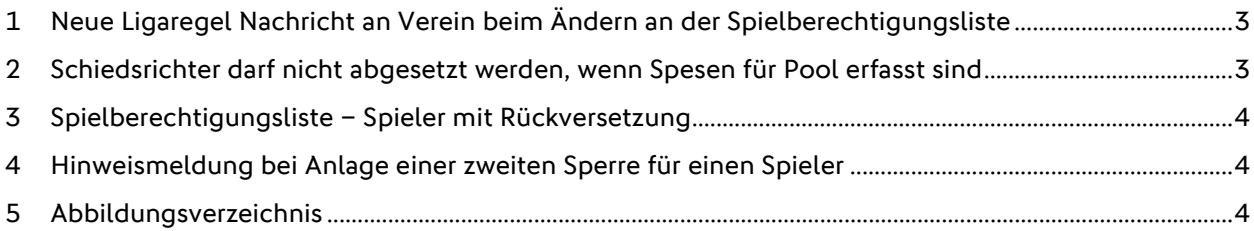

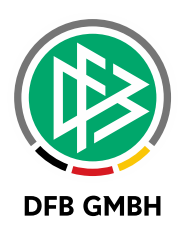

## **1 NEUE LIGAREGEL NACHRICHT AN VEREIN BEIM ÄNDERN AN DER SPIELBERECHTIGUNGSLI STE**

Es wird eine neue Ligaregel bereitgestellt: "Nachricht an Verein bei Änderung an der Spielberechtigungsliste". Diese ist im Panel "Spielberechtigungsliste" zwischen "Keine Erfassung der Spielberechtigungsliste möglich" und "Spielrecht als Spalte anzeigen" zu finden. Standardmäßig ist diese Option nicht ausgewählt. Im Export der Ligaregel ist diese ebenfalls vorhanden und der Wert wird auch beim Kopieren in die neue Saison mit übernommen.

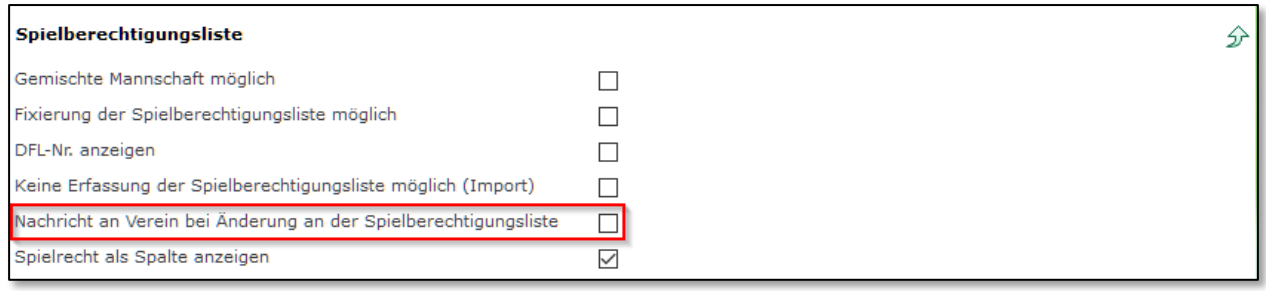

<span id="page-2-0"></span>Abbildung 1 Neue Ligaregel Nachricht an Verein beim Ändern der Spielberechtigungsliste

Ist diese Ligaregel gesetzt, bekommt der Verein, zu der diese Mannschaft gehört, eine Nachricht an das E-Postfach. Dieses passiert, wenn ein Anwender der NICHT Mannschaftsverantwortlicher des Vereins ist, einen Spieler von der Spielberechtigungsliste entfernt oder diesen inaktiviert. Der Status der Spielberechtigungsliste wird hierbei nicht berücksichtigt. Wird ein Spieler hinzugefügt oder von inaktiv auf aktiv gesetzt erfolgt kein Mailversand.

### **2 SCHIEDSRICHTER D ARF NICHT ABGESETZT WERDEN, WENN SPESEN FÜR POOL ERFASST SIND**

Durch eine spezielle Vorgehensweise (Absetzung bei bereits erfassten Spesen) von Schiedsrichteransetzern gab es Probleme, die jetzt durch eine neue Prüfung verhindert wird.

Wenn ein Schiedsrichter zu einem Spiel bereits Spesen im Spesenpool erfasst hat, dann darf er vom Schiedsrichteransetzer nicht mehr vom Spiel entfernt werden.

Hinweis: Wenn der Schiri tatsächlich nichts mit dem Spiel zu tun hatte, aber trotzdem angesetzt war und deshalb Spesen erfassen konnte, kann der Staffelleiter die erfassten Spesen auch wieder löschen. Dann kann dieser Schiri auch entsprechend abgesetzt werden.

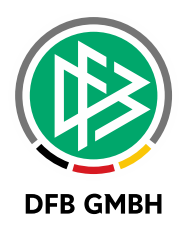

## **3 SPI ELBERECHTIGUNGSLISTE – SPIELER MIT RÜCKVERSETZUNG**

Im Passwesen besteht nun die Möglichkeit, eine Rückversetzung für Junioren und Juniorinnen zu hinterlegen. Durch die Rückversetzung um bis zu vier Jahre kann ein Spieler, bzw. die Spielerin auf die Spielberechtigungsliste der Mannschaft einer jüngeren Altersklasse zugeordnet und im Spielbericht aufgestellt werden, ohne dass diese Spieler als nicht spielberechtigt gekennzeichnet werden.

### **4 HINWEISMELDUNG BEI A NLAGE EINER ZWEITEN SPERRE FÜR E INEN SPIELER**

Der Anwender befindet sich im Tab "Entscheidung" auf dem Untertab "Beteiligter" und ordnet einem Beschuldigten eine Sanktion vom Typ "Sperre" oder "Sperre und Geldstrafe" zu und speichert seine Angaben. Dabei findet eine Prüfung statt, ob für diesen Beschuldigten bereits eine offene Sperre vorhanden ist.

Als offene Sperre sind offene Sperren aus der Sportgerichtsbarkeit mit Aktenzeichen gemeint, es werden nicht die offene Vorsperren aus dem Spielbericht angezeigt. Wird jetzt eine **offene** Sperre gefunden, so wird dem Anwender folgender Popup angeboten:

| Offene Sperren aus allen Fällen                                      |                                 |            |            |                             |      |           |
|----------------------------------------------------------------------|---------------------------------|------------|------------|-----------------------------|------|-----------|
| Es existieren bereits offene Sperren aus Fällen für Jens Leibküchler |                                 |            |            |                             |      |           |
| Aktenzeichen                                                         | Begegnung                       | Datum      | Gültig Von | Gültig Bis                  | Tage | Sp Ubf    |
| 00298-18/19-030-10                                                   | TUS Wettbergen<br>FC Can Mozaik | 19.10.2018 | 20.10.2018 | 30.06.2019                  | 253  | x         |
|                                                                      |                                 | Abbrechen  |            | Vorstrafenregister anzeigen |      | Speichern |

<span id="page-3-0"></span>Abbildung 2 Popup mit Hinweis auf vorhandene Sperre

Über "Abbrechen " gelangt der Anwender wieder in den Tabreiter "Beteiligter" zurück, ohne dabei zu speichern. Mit "Vorstrafenregister anzeigen" wird dem Anwender das komplette Vorstrafenregister präsentiert und der Anwender gelangt anschließend wieder in den Tab "Beteiligter" zurück.

Über "Speichern" legt der Anwender die eben zu erfassende weitere Sperre an und gelangt wieder in den Tab "Beteiligter" zurück.

Hinweis: Es obliegt nun dem Anwender ob er diese weitere Strafe verhängen möchte oder nicht. Die Software kann diese Entscheidung selbst nicht treffen.

#### **5 ABBILDUNGSVERZEICHNI S**

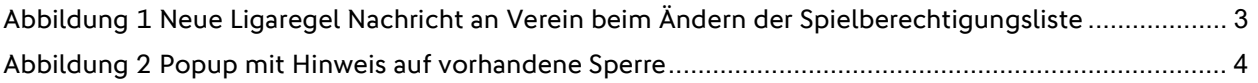